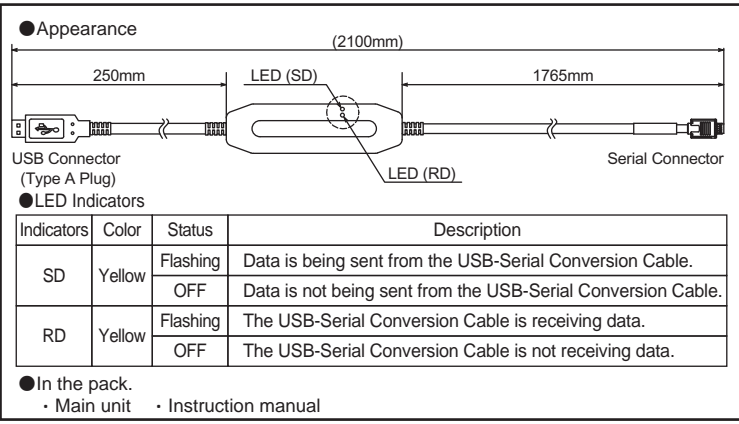

# ■Usage Methods -

## **OMRON MODEL E58-CIFQ1 USB-Serial Conversion Cable English** INSTRUCTION MANUAL Thank you for purchasing this E58-CIFQ1. This INSTRUCTION MANUAL describes the information such as function, performance, and how to use the product required for using the E58-CIFQ1. For using this product, please follow keep the precautions as shown in the following: ・Please operate this product by the qualified specialist having the electrical know how. ・Read this instruction manual with enough, and use the product correctly with enough understanding. ・Keep this instruction manual close at hand and use it for reference during operation. **OMRON Corporation** All Rights Reserved Rev.J **Safety Precautions** ●**Key to Warning Symbols** Indicates a potentially hazardous situation which, if not avoided, may result in minor or moderate injury or in property damage. **CAUTION** ●**Warning Symbols CAUTION** Do not leave the cable connected to the Temperature Controller. Malfunction may occur due to noise in the cable. Do not use any devices or cables that show signs of damage. Minor electric shock or fire may occasionally occur. Never disassemble, modify, or repair the product or touch any of the in-S ternal parts. Minor electric shock, fire, or malfunction may occasionally occur. Do not allow metal particles or wires to enter the connector. Minor electric shock, fire, or malfunction may occasionally occur. N. Keep the connector pins free of dust and dirt. Fire may occasionally occur. **Precautions for Safety Use** 1) Be sure to check the orientation of the connector before connecting it. Do not force the connector if it cannot be inserted easily. Doing so may result in damage. 2) Do not place objects on top of the cables, pull on the cables, or bend the cables beyond their natural bending limit. 3) Do not connect or disconnect cables during communications. Doing so will cause malfunction or failure. 4) Allow as much space as possible between the controller and devices that generate a powerful high-frequency or surge. Use this product within the rated load and power supply. 5) 6) Make sure that the device's metal components are not touching the external power terminals. 7) Do not touch the connectors with wet hands. Electric shock may occur. **Precautions for Correct Use** 1) Do not use this product in the following places. Places directly subject to heat radiated from heating equipment. Places subject to splashing liquid or oil atmosphere. Places subject to direct sunlight. Places subject to dust or corrosive gas (in particular, sulfide gas and ammonia gas). Places subject to intense temperature change. Places subject to icing and condensation. Places subject to vibration and large shocks. 2) Use/store within the rated temperature and humidity ranges. 3) Do not connect or disconnect the USB connectors repeatedly over a short period of time. The personal computer may malfunction. After connecting the USB connector to the personal computer, check the COM port 4) number before starting communications. The personal computer requires time to recognize the cable connection. This delay does not indicate failure. 5) Do not connect the USB cable through a USB hub. Doing so may damage the cable. 6) Do not use an extension cord to extend the USB cable length when connecting to the personal computer. Doing so may damage the cable. 7) Do not use paint thinner or similar chemical to clean with. Use standard grade alcohol.

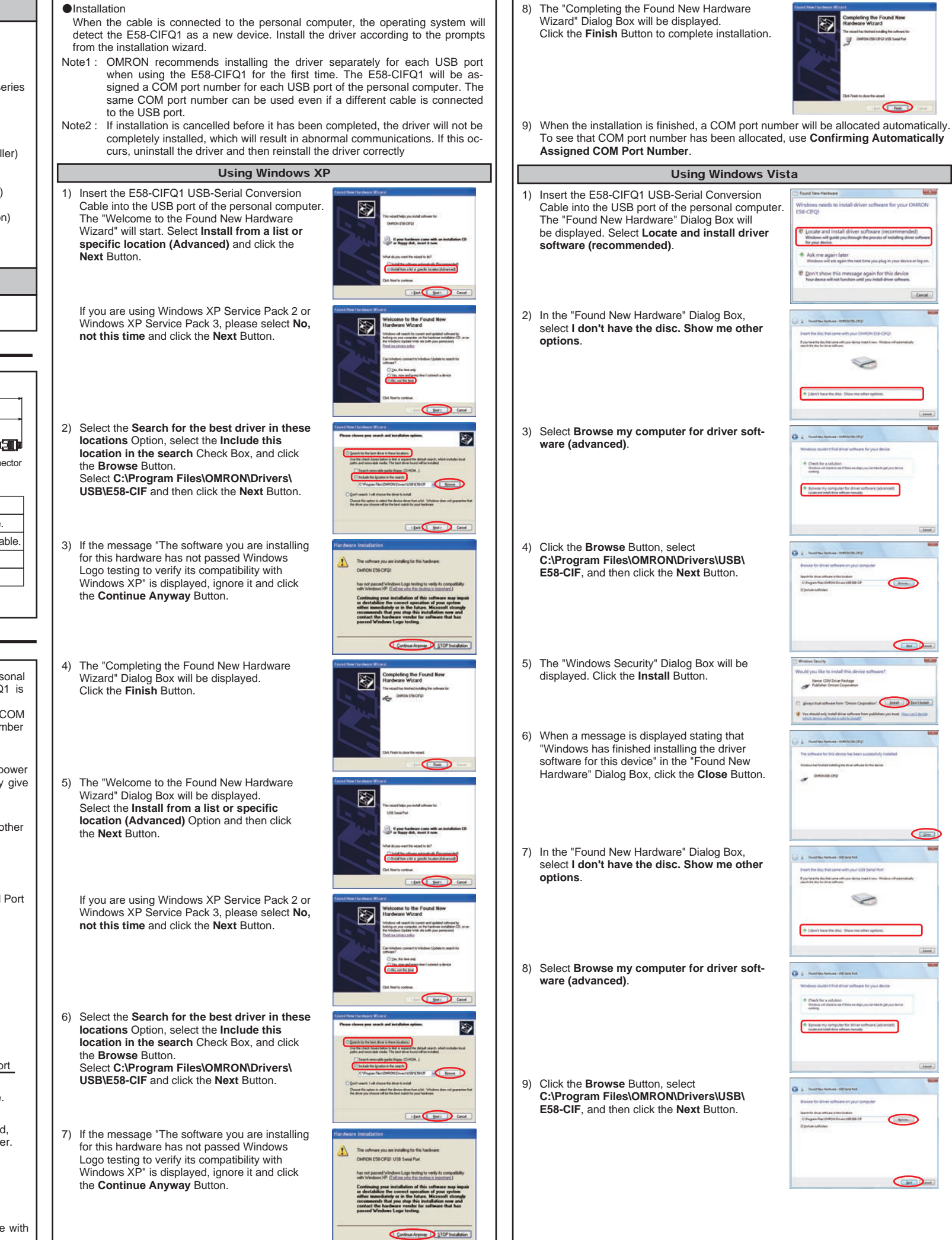

Use the following procedure to connect the Temperature Controller to the personal computer using the E58-CIFQ1 USB-Serial Conversion Cable. The E58-CIFQ1 is used for communications with the COM port of the personal computer. To perform communications using the E58-CIFQ1, set the communications port (COM port) number used by the software to the communications port (COM port) number that has been assigned to the E58-CIFQ1 USB-Serial Conversion Cable. **1. Firstly, turn ON the power to the Temperature Controller.**

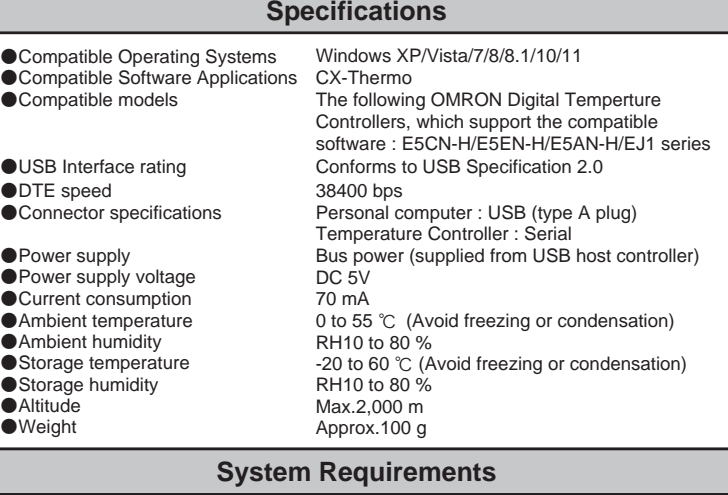

The personal computer must have the following requirements.<br>ISB Port : Windows XP/Vista/7/8/8 1/10/11  $\cdot$  Windows XP/Vista/7/8/8.1/10/11

## ■Appearance and Component Names -

When the CX-Thermo Support Software for the Temperature Controller is installed. the driver for the USB-Serial Conversion Cable will be copied to the following folder. C:\Program Files\OMRON\Drivers\USB\E58-CIF Note1 : The Driver can also be downloaded from the following OMRON website.

http://www.ia.omron.com/e58cifq1\_tool Note2 : Windows 10/11 driver should be downloaded in addition to ThermoMini.

## Note : When connecting the product with the temperature controller while its power

turned off, power supply is supplied from personal computer, which may give excessive load to the internal circuit of temperature controller.

## **2. Connecting the USB-Serial Conversion Cable**

Connect one end of the cable to the personal computer's USB port and the other end to the Setting Tool port on the Temperature Controller.

●Connecting to the Temperature Controller Personal computer USB port

#### **3. Obtaining the Driver**

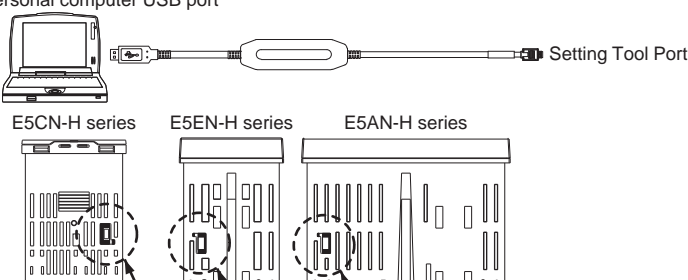

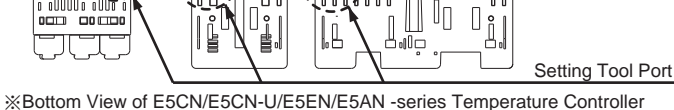

Note : Hold the connector securely when connecting or disconnecting the cable.

8) The "Completing the Found New Hardware

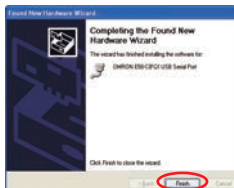

This is A class A product. In residential areas it may cause radio interference, in which case the user may be required to take adequate measures to reduce interference.

## **Conformance to EU Directives**

### **4. Installing the Driver**

Install the driver to enable using the E58-CIFQ1 USB-Serial Conversion Cable with the personal computer.

Note : Windows XP, Windows Vista, Windows 7, Windows 8, Windows 8.1, Windows 10 and Windows 11 are registered trademarks of Microsoft Corporation in the United States and other countries.

Other company names and product names contained in this document are trademarks or registered trademarks of their respective companies.

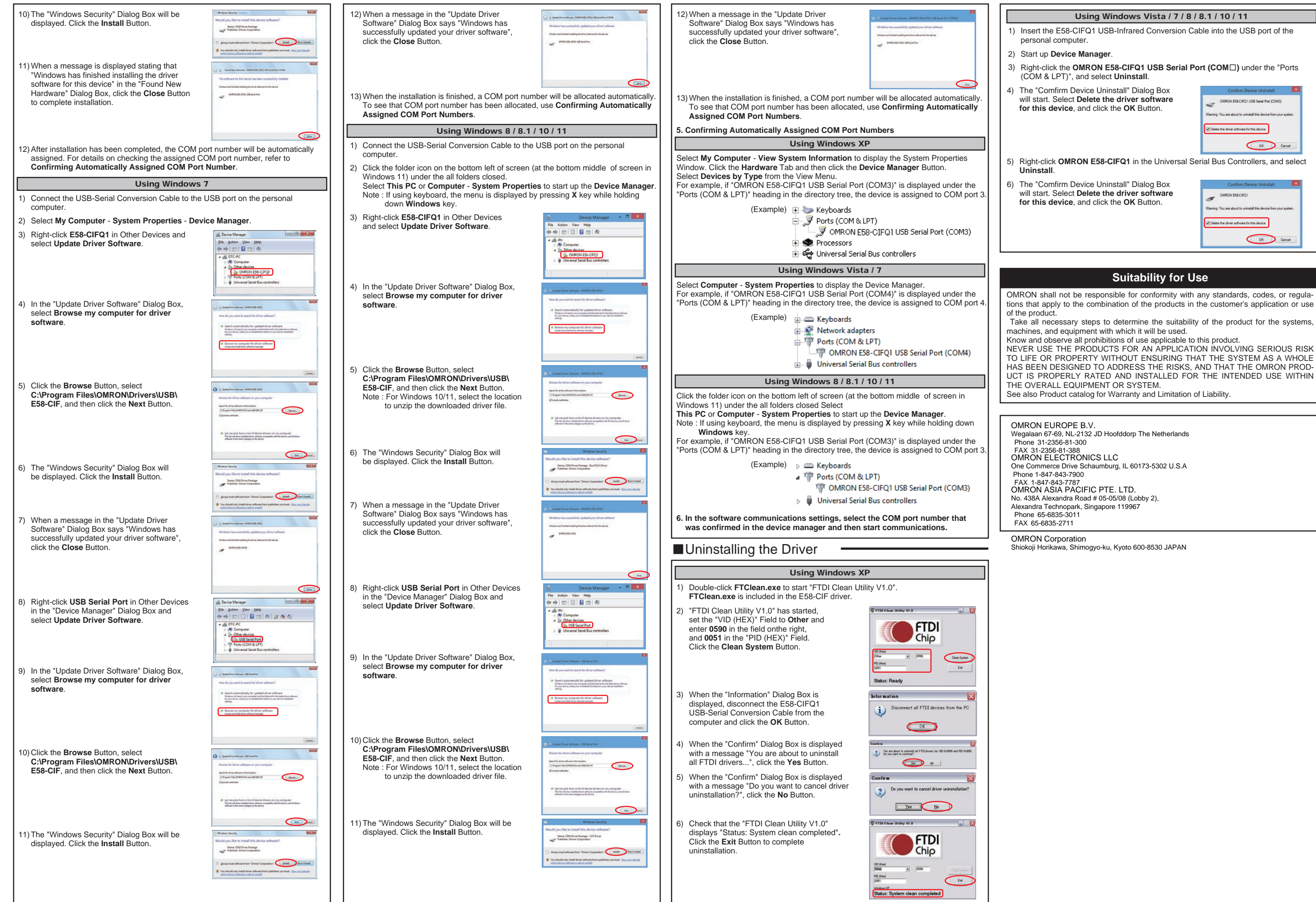

 本製品では、パソコンの各USBポ-トに対してCOMポ-ト番号が割り当てられま す。同じUSBポ-トであれば、異なるケ-ブルを接続しても、同じCOMポ-ト番 号で使用することができます。

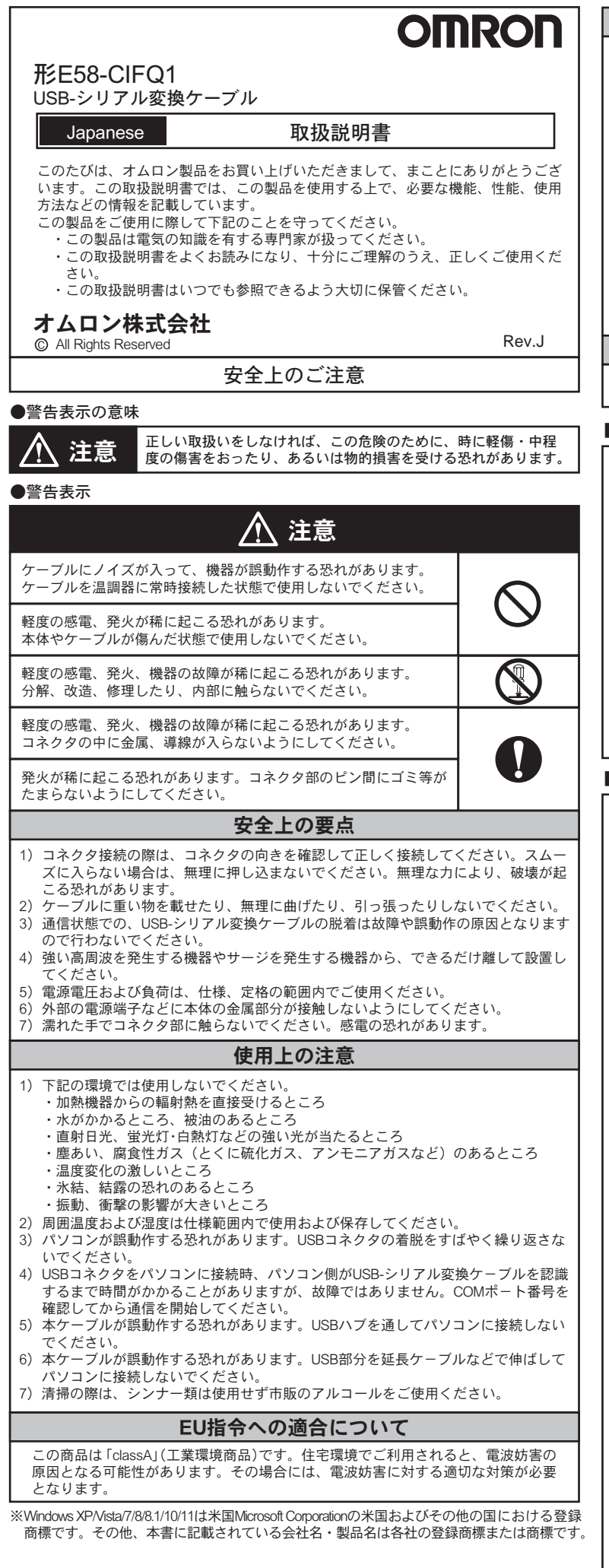

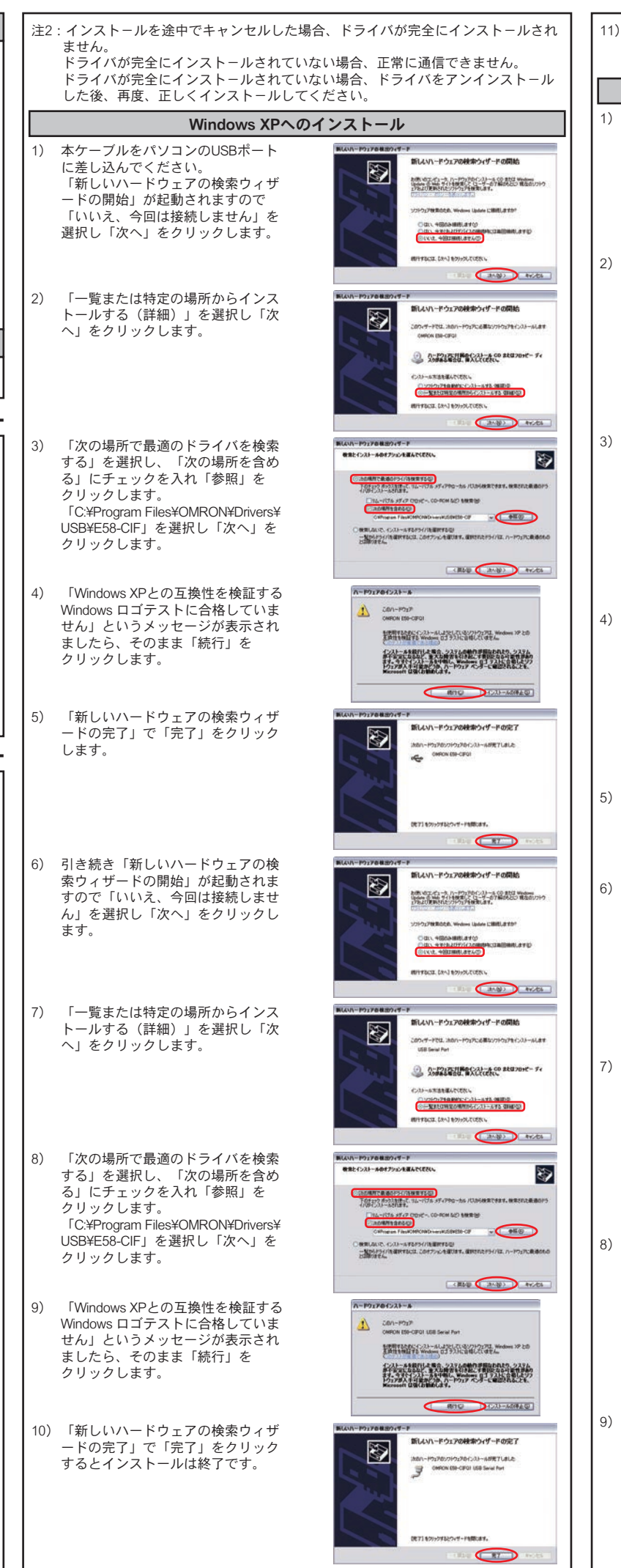

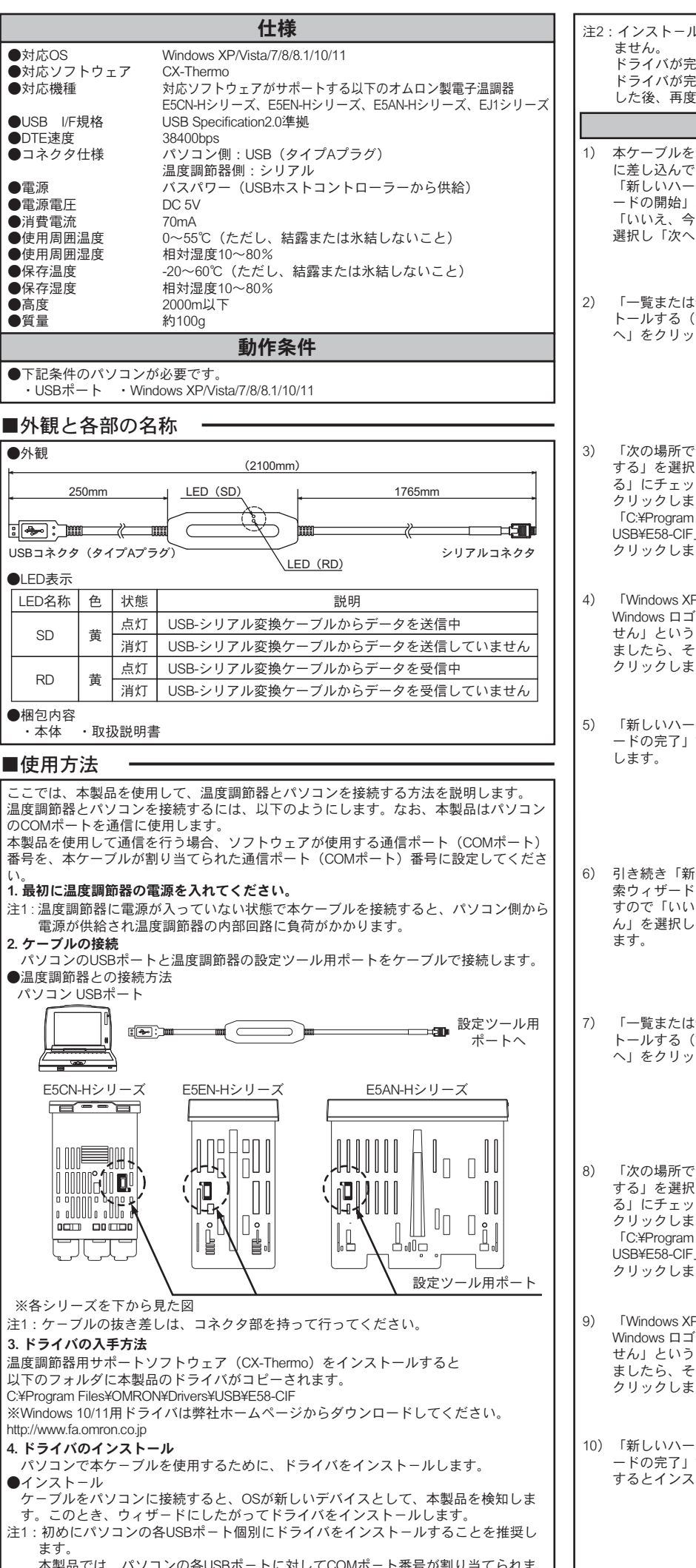

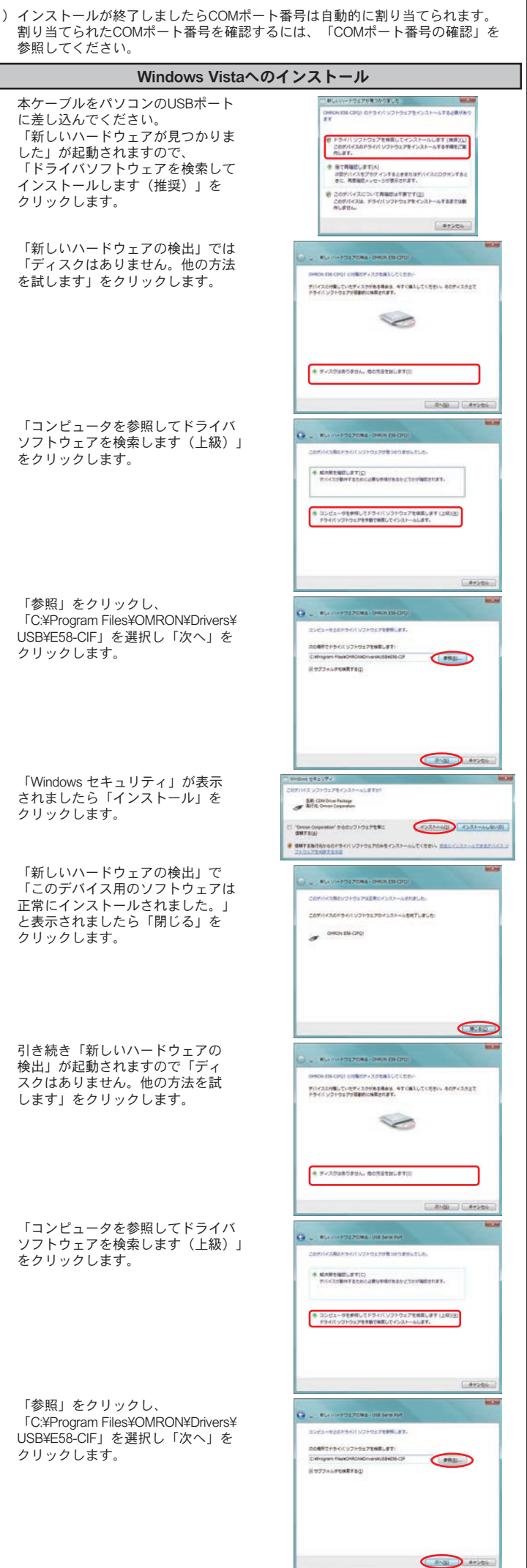

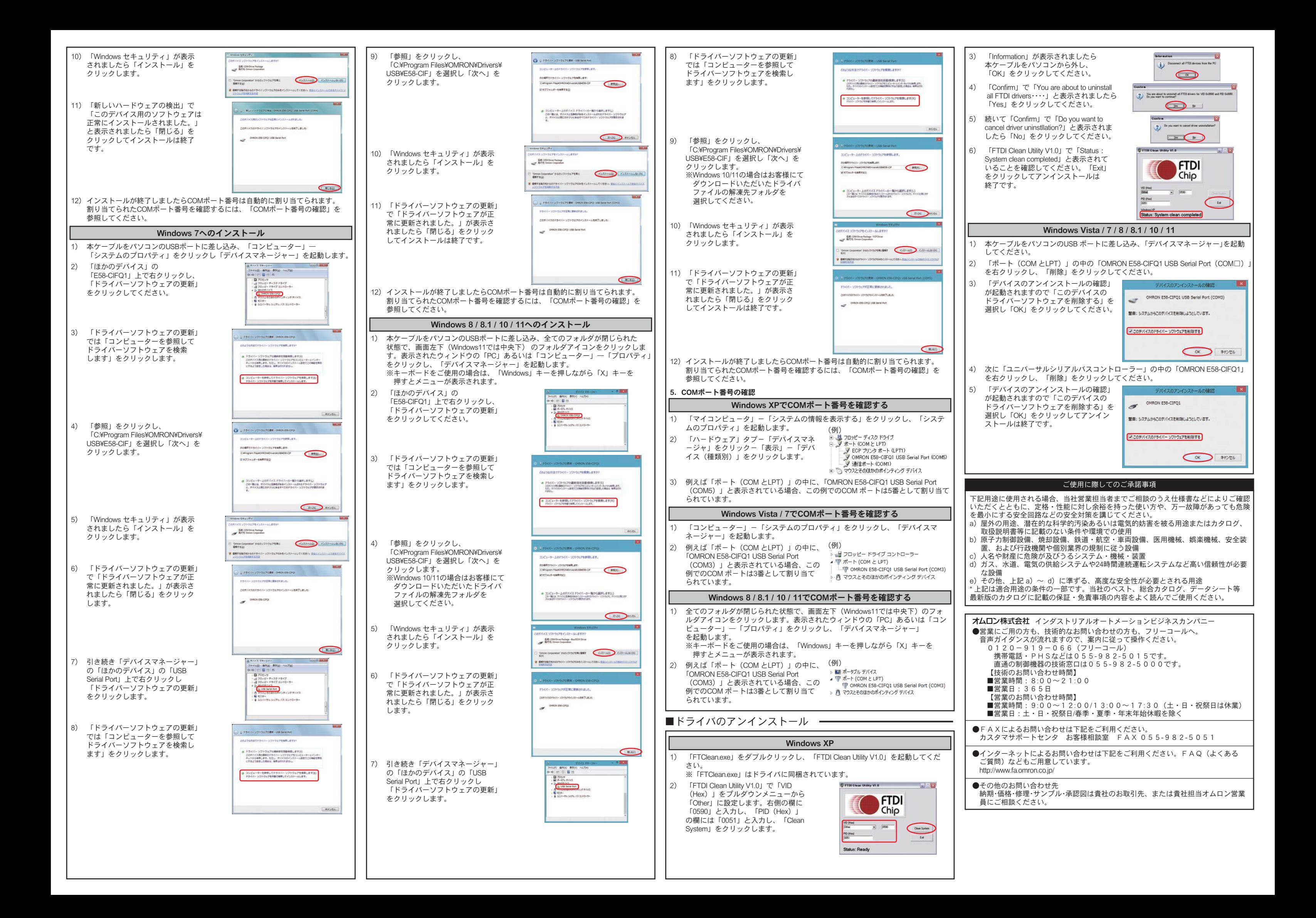